Министерство образования Российской Федерации Государственный университет аэрокосмического приборостроения кафедра Радиотехнические системы

> **Лабораторная плата UP1 фирмы Altera**

> > Санкт-Петербург 2002

Пособие подготовлено на кафедре Радиотехнические системы Санкт-Петербургского Государственного университета аэрокосмического приборостроения. Пособие подготовлено на основе описания **University Program Design Labaratory Package** (December 1999, ver. 1.02) фирмы **Altera**.

- Редактор: с. н. с. кафедры РТС, к.т.н. Р.А. Мяльк.
- Компьютерная верстка: с. н. с. кафедры РТС, к.т.н. Р.А. Мяльк.
- Перевод: студент гр. 2901 С.С. Поддубный.
- Приведенное в приложении 3 текстовое описание на языке VHDL подготовлено студентом гр. 2702 Н. А. Даниловым.

#### **Содержание**

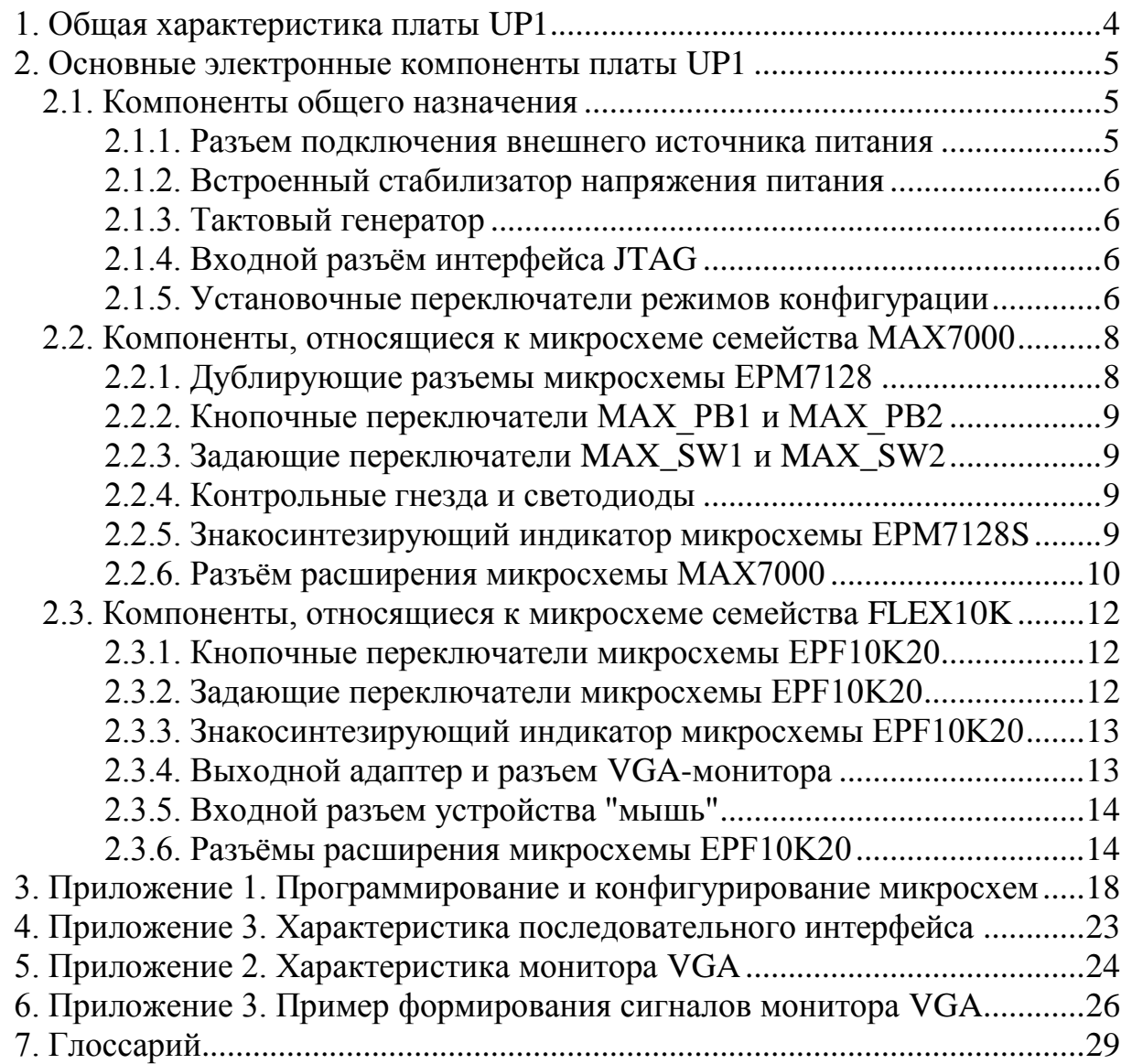

# **Список иллюстраций**

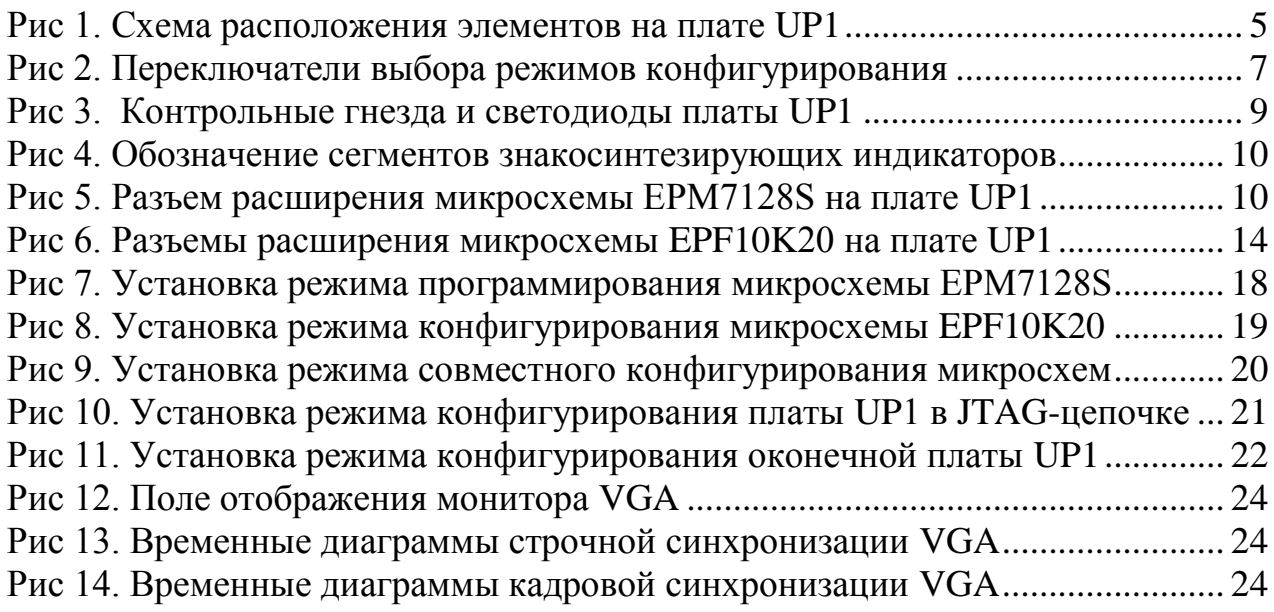

# **Список таблиц**

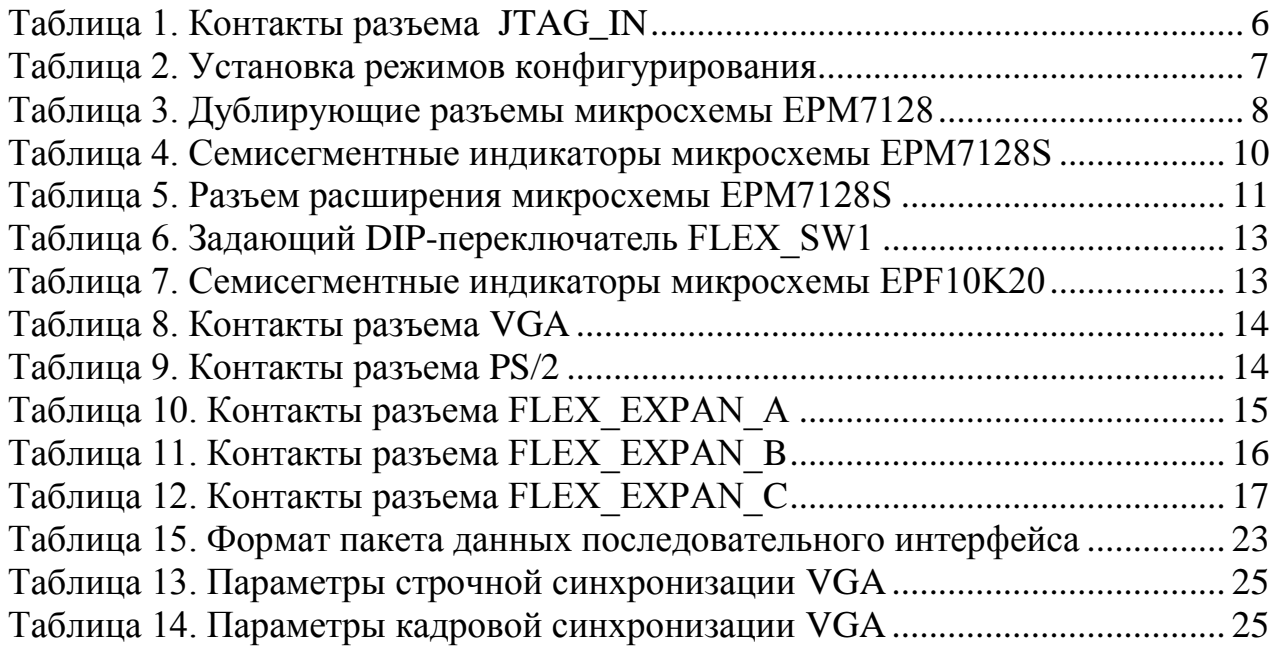

### **1. Общая характеристика платы UP1**

<span id="page-3-0"></span>Лабораторная плата **UP1** <sup>1</sup> фирмы Altera предназначена для отработки вопросов практической реализации учебных проектов цифровых устройств на ПЛИС Altera.

На плате расположены две микросхемы: одна семейства **FLEX10K** (тип **EPF10K20**), вторая – семейства **МАХ7000** (тип **EPM7128S**). Каждой микросхеме отведены аппаратные ресурсы, включающие элементы конфигурирования, элементы индикации, нефиксируемые кнопочные выключатели, DIPпереключатели, задающие на выводах микросхем логические уровни "0" и "1", разъемы расширения для подключения внешних устройств и ряд других элементов.

Плата имеет выходной разъем для подключения стандартного монитора **VGA** и входной разъем **PS/2 Mini-Din** для подключения последовательных устройств ("мышь" и клавиатура). Монитор **VGA** и последовательне устройства подключаются только к микросхеме семейства **FLEX10K**.

Загрузка конфигурирующих данных в микросхемы осуществляется через установленный на плате входной разъем интерфейса **JTAG**. Наличие второго (выходного) разъема **JTAG** обеспечивает конфигурирование нескольких плат **UP1**, объединенных в JTAG-цепочку.

Кроме того, для хранения и загрузки конфигурации микросхемы **EPF10K20** может быть использовано конфигурационное ПЗУ типа **EPC1**, для которого предусмотрен соответствующий установочный разъем.

Загрузка конфигурации из персонального компьютера осуществляется с помощью устройства **ByteBlaster.** Устройство **ByteBlaster** подключается к параллельному порту персонального компьютера и соединяется кабелем со входным разъемом **JTAG** платы **UP1**.

Плата **UP1** имеет встроенный 5-ти вольтовый стабилизатор напряжения питания и работает от внешнего нестабилизированного источника питания постоянного тока.

 $\overline{a}$ 

<sup>&</sup>lt;sup>1</sup> Лабораторная плата UP1 выпускается фирмой Altera в рамках так называемой университетской программы Universyty Program – UP (прим. ред.).

ГУАП кафедра "Радиотехнические системы"

# **2. Основные электронные компоненты платы UP1**

<span id="page-4-0"></span>В этом разделе описаны основные электронные компоненты платы **UP1**. Схема расположения элементов на плате приведена на рис. 1.

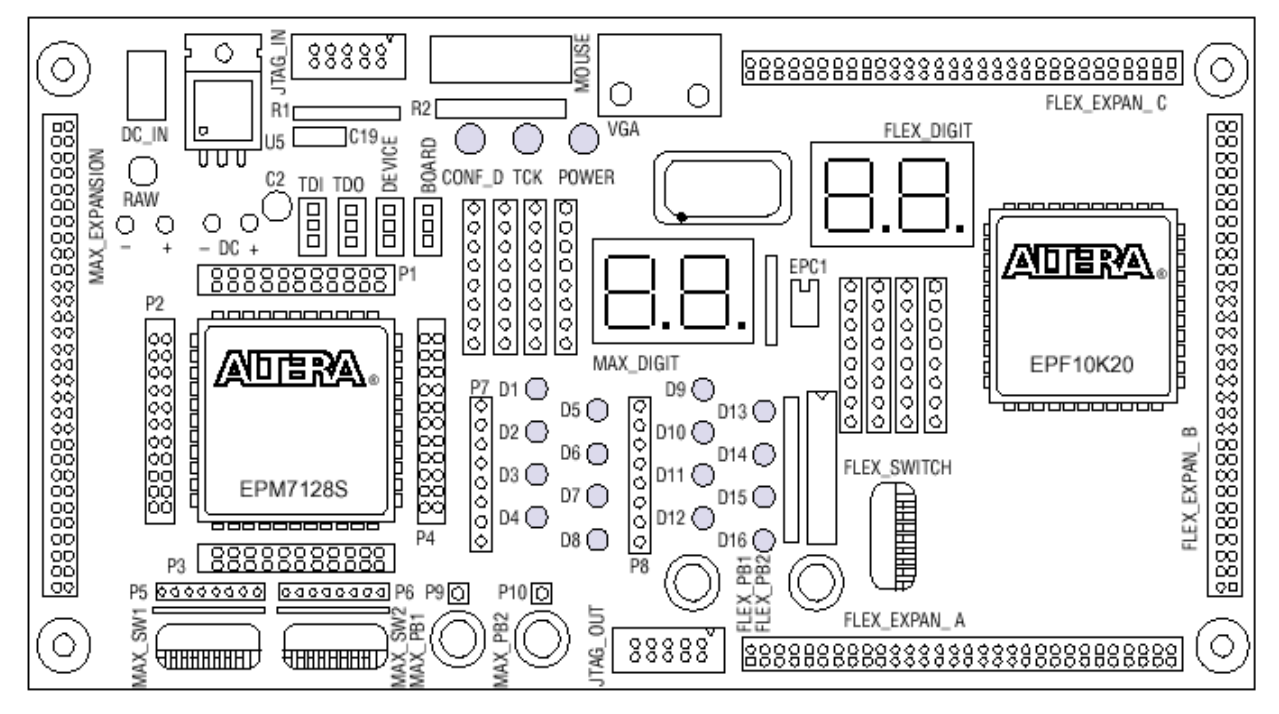

<span id="page-4-3"></span>**Рис 1. Схема расположения элементов на плате UP1**

#### **2.1. Компоненты общего назначения**

2.1.1. Разъем подключения внешнего источника питания

<span id="page-4-2"></span><span id="page-4-1"></span>Для подключения внешнего источника питания служит коаксиальный разъем, обозначенный надписью **DC\_IN.**

Разъем имеет типоразмеры 2,5 мм  $\times$  5,5 мм.

Внутренний контакт разъема – положительный "+".

Внешний контакт разъема – общий провод "-".

Требования к внешнему (нестабилизированному) источнику питания:

- Диапазон подводимого постоянного напряжения от 7 до 9 В,
- Ток нагрузки не менее 350 мA.

На плате имеются контрольные контактные площадки подводимого внешнего питания, обозначенные надписью **RAW** ("**+**" – положительный, "**-**" – общий провод).

#### 2.1.2. Встроенный стабилизатор напряжения питания

<span id="page-5-0"></span>Плата **UP1** имеет встроенный интегральный стабилизатор напряжения питания (тип **LM340T**) с выходным напряжением 5 В.

Наличие напряжения питания платы **UP1** индицируется зеленым светодиодом.

На плате имеются контрольные контактные площадки стабилизированного питания, обозначенные надписью **DC** ("**+**" – положительный, "**-**" – общий провод).

#### 2.1.3. Тактовый генератор

<span id="page-5-1"></span>Плата **UP1** содержит кварцевый тактовый генератор с частотой 25.175 MГц. Выход генератора подключен к глобальным тактовым входам микросхем **EPM7128S** (вывод 83) и **EPF10K20** (вывод 91).

### 2.1.4. Входной разъём интерфейса JTAG

<span id="page-5-2"></span>Разъем **JTAG\_IN** служит для подключения к плате **UP1** кабеля загрузочного устройства **ByteBlaster.** Через разъем **JTAG\_IN** на **ByteBlaster** подается питание от платы **UP1**.

<span id="page-5-4"></span>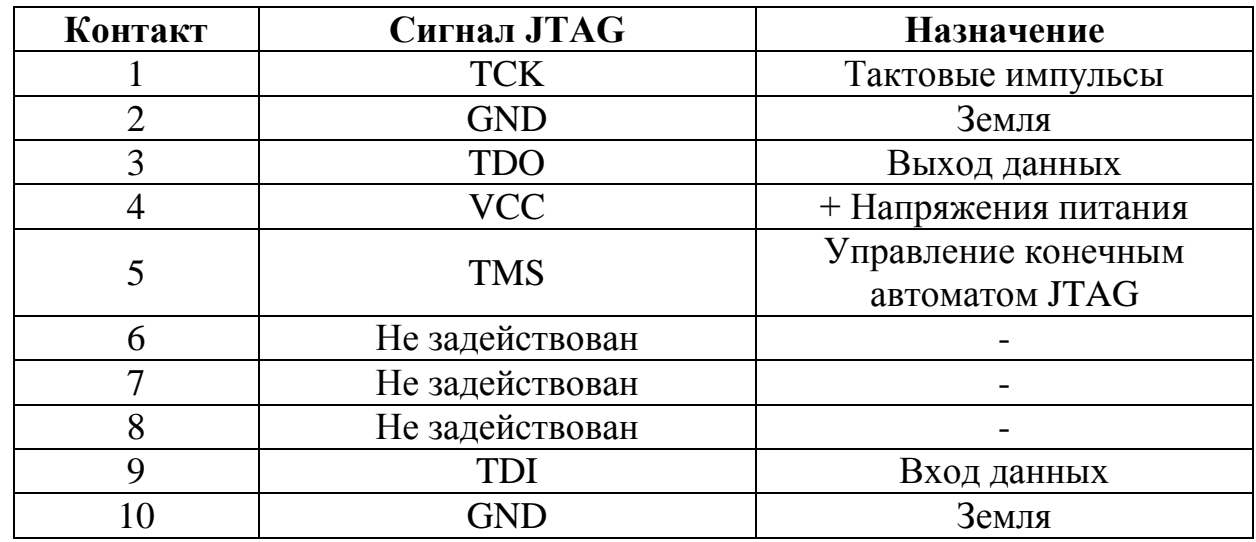

### **Таблица 1. Контакты разъема JTAG\_IN**

2.1.5. Установочные переключатели режимов конфигурации

<span id="page-5-3"></span>Для установки режимов конфигурирования плата **UP1** содержит четыре 3-х контактных переключателя, выполненных в виде штыревых контактов, замыкаемых перемычками (джамперами).

Переключатели на плате имеют следующие обозначения (см. рис. 2):

- $\bullet$  **TDI** вход данных,
- **TDO** выход данных,
- $\bullet$  **DEVICE** микросхема,
- $\bullet$  **BOARD** плата.

Надписями **С1**, **С2**, **С3** на рис. 2 обозначены штыревые контакты переключателей.

Возможны различные режимы конфигурации (см. приложение 1): программирование<sup>2</sup> микросхемы **EPM7128S**, конфигурирование микросхемы, **EPF10K20**, совместное конфигурирование обеих микросхем, конфигурирование нескольких плат **UP1**, соединенных через входные-выходные разъемы **JTAG\_IN** и **JTAG\_OUT**.

Режимы конфигурирования и соответствующие им положения перемычек приведены в таблице 2.

TDI TDO DEVICE BOARD  $C<sub>1</sub>$ C1 C1 C1 C<sub>2</sub> C<sub>2</sub> C<sub>2</sub>  $C<sub>2</sub>$ C<sub>3</sub> C3 C<sub>3</sub> C<sub>3</sub>

#### <span id="page-6-0"></span>**Рис 2. Переключатели выбора режимов конфигурирования**

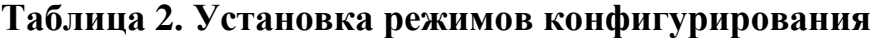

<span id="page-6-1"></span>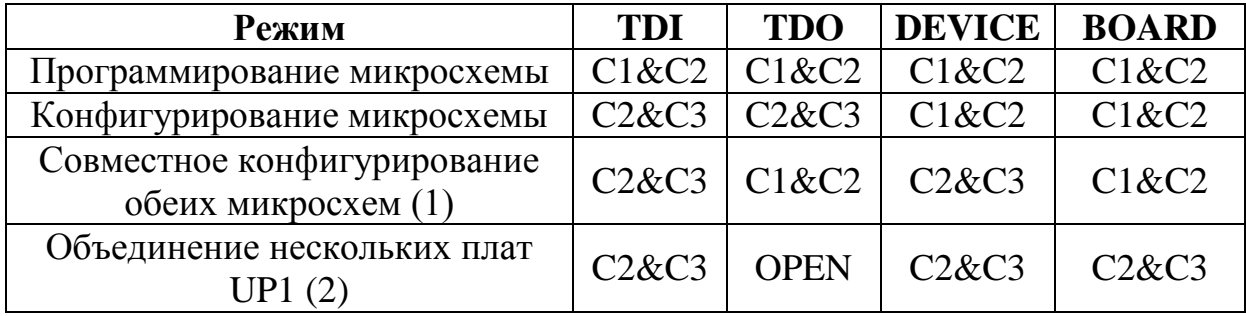

При совместном конфигурировании устройств в JTAG-цепочке действуют следующие правила:

- первым устройством в JTAG-цепочке должна быть микросхема **EPF10K20**, вторым – микросхема **EPM7128S**:
- Последняя плата в JTAG-цепочке не должна устанавливаться в режим объединения плат.

Для контроля процесса конфигурирования служат два светодиода:

- Мигание зеленого светодиода **TCK** индицирует передачу данных,
- Зажигание светодиода **CONF\_D** сигнализирует об успешном окончании передачи.

ГУАП кафедра "Радиотехнические системы"

l

<sup>2</sup> Для микросхем семейств МАХ фирмой Altera применяется термин "**программирование**", тогда как для микросхем семейств FLEX и некоторых микросхем семейства МАХ применяется термин "**конфигурирование**" (прим. ред.).

#### **2.2. Компоненты, относящиеся к микросхеме семейства МАХ7000**

<span id="page-7-0"></span>Микросхеме EPM7128S доступны следующие ресурсы:

- Установочный разъем ("кроватка") для корпуса **PLCC** с 84 контактами.
- Разъем **JTAG** подключения загрузочного кабеля **ByteBlaster**.
- Два оперативных нефиксируемых кнопочных переключателя.
- Два 8-разрядных задающих DIP-переключателя уровней "0" и "1".
- Контрольные контактные гнезда сигнальной шины.
- 16 светодиодов, сигнальной шины.
- Знакосинтезирующий индикатор, включающий два семисегментных знакоместа.
- Выход тактового генератора (25.175 МГЦ).
- Разъем расширения с 42 контактами ввода/вывода и контакты глобальных синхросигналов **CLR**, **OE1**, и **OE2**/**GCLK2**.

### <span id="page-7-1"></span>2.2.1. Дублирующие разъемы микросхемы EPM7128

Дублирующие разъемы микросхемы **EPM7128**. - расположены по периметру микросхемы и позволяют подключать внешние сигналы к контактам микросхемы.

По 21 контакту на каждой стороне 84-контактного корпуса **PLCC** соединяются с соответствующим 22-контактным разъемом. Номера контактов микросхемы EPM7128S обозначены на самой плате **UP1**. **С**имволом "X" обозначены контакты без номера. Подключение контактов дублирующих разъемов P1, P2, P3, и P4 показано в таблице 3. Питание, земля и контакты JTAG через эти разъемы не подключаются.

| <b>P1</b> |             | P <sub>2</sub> |            | P <sub>3</sub> |             | <b>P4</b> |             |  |  |
|-----------|-------------|----------------|------------|----------------|-------------|-----------|-------------|--|--|
| Внешний   | Внутренний  | Внешний        | Внутренний | Внешний        | Внутренний  | Внешний   | Внутренний  |  |  |
| 75        | 76          | 12             | 13         | 33             | 34          | 54        | 55          |  |  |
| 77        | 78          | 14             | 15         | 35             | 36          | 56        | 57          |  |  |
| 79        | 80          | 16             | 17         | 37             | 38          | 58        | 59          |  |  |
| 81        | 82          | 18             | 19         | 39             | 40          | 60        | 61          |  |  |
| 83        | 84          | 20             | 21         | 41             | 42          | 62        | 63          |  |  |
|           | 2           | 22             | 23         | 43             | 44          | 64        | 65          |  |  |
| 3         | 4           | 24             | 25         | 45             | 46          | 66        | 67          |  |  |
| 5         | 6           | 26             | 27         | 47             | 48          | 68        | 69          |  |  |
| 7         | 8           | 28             | 29         | 49             | 50          | 70        | 71          |  |  |
| 9         | 10          | 30             | 31         | 51             | 52          | 72        | 73          |  |  |
| 11        | $\mathbf X$ | 32             | X          | 53             | $\mathbf X$ | 74        | $\mathbf X$ |  |  |

<span id="page-7-2"></span>**Таблица 3. Дублирующие разъемы микросхемы EPM7128**

#### 2.2.2. Кнопочные переключатели MAX\_PB1 и MAX\_PB2

<span id="page-8-0"></span>Два кнопочных нефиксируемых переключателя **МАХ\_PB1** и **МАХ\_PB2** соединены с контактами на плате. При нажатии переключатели замыкают указанные контакты на общий провод через резистор 10 кОм. Переключатели могут быть подключены к контактам микросхемы **EPM7128S** соединительными проводами.

#### 2.2.3. Задающие переключатели MAX\_SW1 и MAX\_SW2

<span id="page-8-1"></span>Задающие DIP-переключатели MAX\_SW1 и MAX\_SW2 содержит по восемь переключателей, которые позволяют задавать сигналы логического уровня на связанных с ними контактах. Разомкнутое состояние выключателя соответствует логической "1", замкнутое – логическому "0". Переключатели могут быть подключены к контактам микросхемы **EPM7128S** соединительными проводами.

#### 2.2.4. Контрольные гнезда и светодиоды

<span id="page-8-2"></span>Плата **UP1** содержит 16 контрольных гнезд и 16 светодиодов (см. рис. 3.). Ток через светодиоды задается резисторами номиналом 330 Ом. Зажигание каждого светодиода осуществляется логическим "0". Светодиоды D1, D2, …, D16 соединены соответственно с контрольными гнездами 1, 2, …, 16.

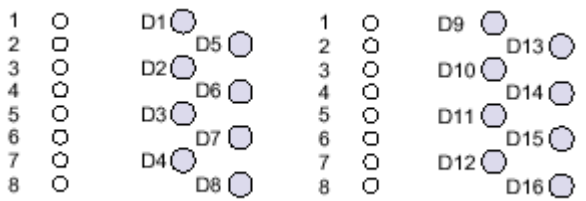

### **Рис 3. Контрольные гнезда и светодиоды платы UP1**

<span id="page-8-4"></span><span id="page-8-3"></span>2.2.5. Знакосинтезирующий индикатор микросхемы EPM7128S Знакосинтезирующий индикатор микросхемы **EPM7128S** обозначен надписью **MAX\_DIGIT.** Индикатор включает два знакоместа, выполненных на семисегментных индикаторах с общим катодом. Соответственно зажигание сегментов осуществляется логическим "0". Обозначение сегментов индикаторов приведено на рис. 4. Подключение сегментов к контактам микросхемы **EPM7128S** поясняется таблицей 4.

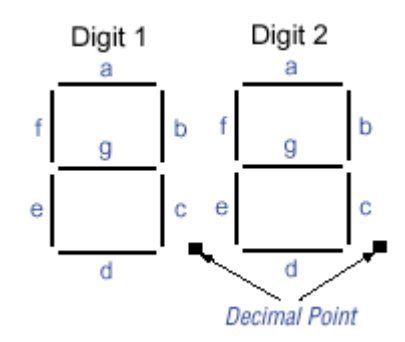

# <span id="page-9-1"></span>**Рис 4. Обозначение сегментов знакосинтезирующих индикаторов Таблица 4. Семисегментные индикаторы микросхемы EPM7128S**

<span id="page-9-3"></span>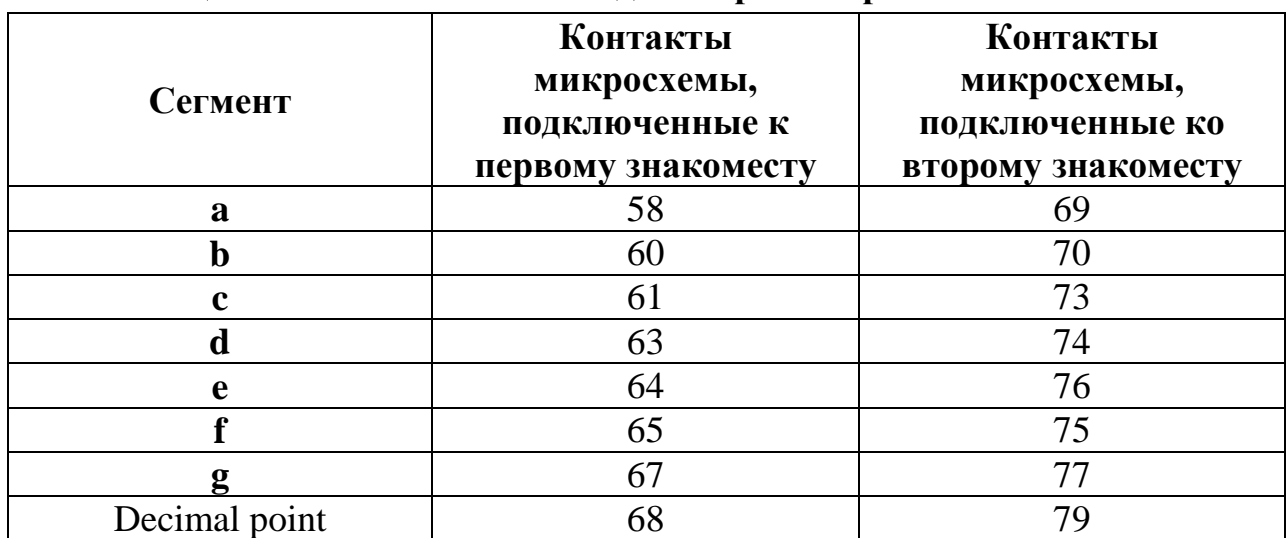

#### 2.2.6. Разъём расширения микросхемы МАХ7000

<span id="page-9-0"></span>Разъём расширения **MAX\_EXPANSION** служит для подачи на микросхему **EPM7128S** сигналов ввода-вывода, глобальных сигналов, а также питания и земли.

Расположение разъема и нумерация его контактов показаны на рис. 5. Соответствие контактов разъема – контактам микросхемы **EPM7128S** дается таблицей 5.

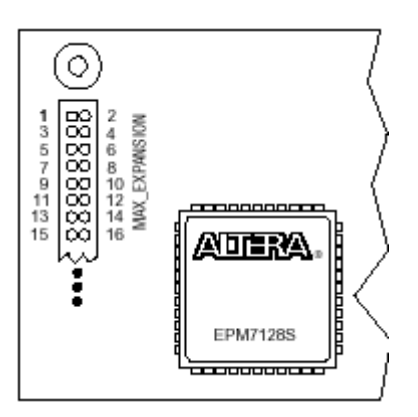

<span id="page-9-2"></span>**Рис 5. Разъем расширения микросхемы EPM7128S на плате UP1**

<span id="page-10-0"></span>

| Контакт разъема | Сигнал/контакт<br>Контакт разъема<br>микросхемы |                | Сигнал/контакт<br>микросхемы |
|-----------------|-------------------------------------------------|----------------|------------------------------|
| 1               | <b>RAW</b>                                      | $\mathfrak{2}$ | <b>GND</b>                   |
| $\overline{3}$  | <b>VCC</b>                                      | $\overline{4}$ | <b>GND</b>                   |
| 5               | <b>VCC</b>                                      | 6              | <b>GND</b>                   |
| $\overline{7}$  | Не задействован                                 | 8              | Не задействован              |
| 9               | Не задействован                                 | 10             | Не задействован              |
| 11              | Не задействован                                 | 12             | GCLRn/1                      |
| 13              | <b>OE/84</b>                                    | 14             | OE/GCLK2/2                   |
| 15              | $\overline{4}$                                  | 16             | 5                            |
| 17              | 6                                               | 18             | $\overline{8}$               |
| 19              | 9                                               | 20             | 10                           |
| 21              | 11                                              | 22             | 12                           |
| 23              | 15                                              | 24             | 16                           |
| 25              | 17                                              | 26             | 18                           |
| 27              | 20                                              | 28             | 21                           |
| 29              | 22                                              | 30             | 25                           |
| 31              | 24                                              | 32             | 27                           |
| 33              | 29                                              | 34             | 28                           |
| 35              | 31                                              | 36             | 30                           |
| 37              | 33                                              | 38             | 34                           |
| 39              | 35                                              | 40             | 36                           |
| 41              | 37                                              | 42             | 40                           |
| 43              | 39                                              | 44             | 41                           |
| 45              | 44                                              | 46             | 46                           |
| 47              | 45                                              | 48             | 48                           |
| 49              | 50                                              | 50             | 49                           |
| 51              | 52                                              | 52             | 51                           |
| 53              | 54                                              | 54             | 55                           |
| 55              | 56                                              | 56             | 57                           |
| 57              | <b>VCC</b>                                      | 58             | <b>GND</b>                   |
| 59              | <b>VCC</b>                                      | 60             | <b>GND</b>                   |

**Таблица 5. Разъем расширения микросхемы EPM7128S**

#### **2.3. Компоненты, относящиеся к микросхеме семейства FLEX10K**

<span id="page-11-0"></span>Плата **UP1** имеет следующие ресурсы для устройства EPF10K20. Выводы от устройства **EPF10K20** связаны с переключателем и светодиодами.

Микросхеме **EPF10K20** доступны следующие ресурсы:

- Разъем **JTAG** подключения загрузочного кабеля устройства **ByteBlaster**.
- Установочный разъем (кроватка) для конфигурационного ПЗУ **EPC1**.
- Выход тактового генератора (25.175 МГЦ)
- Два оперативных нефиксируемых кнопочных переключателя.
- Задающий 8-разрядный DIP-переключатель уровней "0" и "1".
- Контрольные контактные гнезда сигнальной шины.
- 16 светодиодов, сигнальной шины.
- Знакосинтезирующий индикатор, включающий два семисегментных знакоместа.
- Интерфейс и разъем VGA-монитора.
- Интерфейс и разъем "мыши".
- Три разъема расширения с 42 контактами ввода-вывода каждый и семь контактов глобальных синхросигналов.

# 2.3.1. Кнопочные переключатели микросхемы EPF10K20

<span id="page-11-1"></span>Два кнопочных нефиксируемых переключателя обозначены надписями **FLEX\_PB1** и **FLEX\_PB2.** Переключатели соединены с контактами общего назначения соответственно 28 и 29 микросхемы **EPF10K20**. При нажатии переключатели замыкают указанные контакты микросхемы на общий провод через резистор 10 кОм.

# 2.3.2. Задающие переключатели микросхемы EPF10K20

<span id="page-11-2"></span>Задающий DIP-переключатель **FLEX\_SW1** содержит восемь переключателей, которые позволяют задавать сигналы логического уровня на восьми многоцелевых контактах ввода-вывода микросхемы **EPF10K20**. Разомкнутое состояние выключателя соответствует логической "1", замкнутое – логическому "0". Соответствие разрядов переключателя выводам микросхемы поясняется таблицей 6.

<span id="page-12-2"></span>

| Выключатель   | Вывод ЕРГ10К20 |
|---------------|----------------|
| FLEX_SWITCH-1 |                |
| FLEX SWITCH-2 | 40             |
| FLEX SWITCH-3 | 39             |
| FLEX_SWITCH-4 | 38             |
| FLEX_SWITCH-5 | 36             |
| FLEX_SWITCH-6 | 35             |
| FLEX SWITCH-7 | 34             |
| FLEX SWITCH-8 | 33             |

**Таблица 6. Задающий DIP-переключатель FLEX\_SW1**

2.3.3. Знакосинтезирующий индикатор микросхемы EPF10K20

<span id="page-12-0"></span>Знакосинтезирующий индикатор микросхемы **EPF10K20** обозначен надписью **FLEX\_DIGIT.** Индикатор включает два знакоместа, выполненных на семисегментных индикаторах с общим катодом. Соответственно зажигание сегментов осуществляется логическим "0".

Обозначение сегментов индикаторов приведено на рис. 4. Подключение сегментов к контактам микросхемы **EPF10K20** поясняется таблицей 8.

| Сегменты         | Контакты микросхемы,<br>подключенные к<br>первому знакоместу | Контакты микросхемы,<br>подключенные ко<br>второму знакоместу |  |  |
|------------------|--------------------------------------------------------------|---------------------------------------------------------------|--|--|
| a                |                                                              |                                                               |  |  |
|                  |                                                              | 18                                                            |  |  |
|                  |                                                              |                                                               |  |  |
|                  |                                                              | 20                                                            |  |  |
| e                |                                                              | $2^{\circ}$                                                   |  |  |
|                  |                                                              | 2 <sup>3</sup>                                                |  |  |
|                  | 2                                                            |                                                               |  |  |
| Јесятичная точка |                                                              |                                                               |  |  |

<span id="page-12-3"></span>**Таблица 7. Семисегментные индикаторы микросхемы EPF10K20**

### 2.3.4. Выходной адаптер и разъем VGA-монитора

<span id="page-12-1"></span>Адаптер монитора VGA позволяет подавать сигналы с микросхемы **EPF10K20** на внешний монитор стандарта **VGA**.

Адаптер обеспечивает преобразование уровней логических сигналов в стандартные уровни VGA и выполнен в виде диодно-резисторной цепи.

Для подключения VGA-монитора служит стандартный 15-ти контактный разъём, обозначенный надписью **VGA** и включающий контакты для передачи сигналов 3-х основных цветов, а также сигналы кадровой и строчной синхронизации.

Назначение контактов разъема **VGA** и их подключение к микросхеме **EPF10K20** приведены в таблице 1. Характеристика монитора VGA дана в приложении 2.

<span id="page-13-3"></span>

| Сигнал          | Контакты разъема | Выводы ЕРГ10К20 |
|-----------------|------------------|-----------------|
| <b>RED</b>      |                  | 236             |
| <b>GREEN</b>    |                  | 237             |
| <b>BLUE</b>     |                  | 238             |
| <b>GND</b>      | 6,7,8,10,11      |                 |
| HORIZ SYNC      |                  | 240             |
| VERT SYNC       |                  | 239             |
| не задействован | 4,5,9,15         |                 |

**Таблица 8. Контакты разъема VGA**

### 2.3.5. Входной разъем устройства "мышь"

<span id="page-13-0"></span>Для ввода данных от внешних **PS/2-**устройств ("мышь", клавиатура) в микросхему **EPF10K20** служит который 6-контактный разъём типа **Mini-Din,**  обозначенный надписью **Mouse**. Через этот разъем по последовательному интерфейсу от внешних устройств передаются данные, а от платы **UP1** на внешние устройства - питание.

<span id="page-13-4"></span>Назначение и подключение контактов разъема приведены в таблице 9.

**Таблица 9. Контакты разъема PS/2**

| Сигнал мыши       | <b>Mini-Din Pin</b> | Выводы ЕРГ10К20 |
|-------------------|---------------------|-----------------|
| <b>MOUSE CLK</b>  |                     |                 |
| <b>MOUSE DATA</b> |                     |                 |
|                   |                     | -               |
|                   |                     |                 |

### 2.3.6. Разъёмы расширения микросхемы EPF10K20

<span id="page-13-1"></span>Разъемы расширения **FLEX\_EXPAN\_A, FLEX\_EXPAN\_B и FLEX\_EXPAN\_C** служат для подключения к микросхеме **EPF10K20** сигналов ввода-вывода, глобальных сигналов, а также питания и общего провода. Расположение и нумерация контактов разъема показаны на рис. 6.

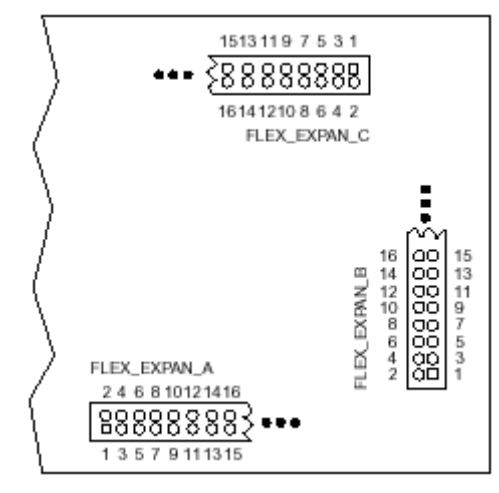

<span id="page-13-2"></span>**Рис 6. Разъемы расширения микросхемы EPF10K20 на плате UP1**

<span id="page-14-0"></span>

| Контакт        | Сигнал/контакт  | Контакт разъема | Сигнал/контакт |  |
|----------------|-----------------|-----------------|----------------|--|
| разъема        | микросхемы      |                 | микросхемы     |  |
| 1              | <b>RAW</b>      | $\overline{2}$  | <b>GND</b>     |  |
| 3              | <b>VCC</b>      | $\overline{4}$  | <b>GND</b>     |  |
| 5              | <b>VCC</b>      | 6               | <b>GND</b>     |  |
| $\overline{7}$ | не задействован | 8               | DI1/90         |  |
| 9              | DI2/92          | 10              | DI2/210        |  |
| 11             | DI4/212         | 12              | DEV_CLR/209    |  |
| 13             | $DEV_0E/213$    | 14              | DEV_CLK2/211   |  |
| 15             | 45              | 16              | 46             |  |
| 17             | 48              | 18              | 49             |  |
| 19             | 50              | 20              | 51             |  |
| 21             | 53              | 22              | 54             |  |
| 23             | 55              | 24              | 56             |  |
| 25             | 61              | 26              | 62             |  |
| 27             | 63              | 28              | 64             |  |
| 29             | 65              | 30              | 66             |  |
| 31             | 67              | 32              | 68             |  |
| 33             | 70              | 34              | 71             |  |
| 35             | 72              | 36              | 73             |  |
| 37             | 74              | 38              | 75             |  |
| 39             | 76              | 40              | 78             |  |
| 41             | 79              | 42              | 80             |  |
| 43             | 81              | 44              | 82             |  |
| 45             | 83              | 46              | 84             |  |
| 47             | 86              | 48              | 87             |  |
| 49             | 88              | 50              | 94             |  |
| 51             | 95              | 52              | 97             |  |
| 53             | 98              | 54              | 99             |  |
| 55             | 100             | 56              | 101            |  |
| 57             | <b>VCC</b>      | 58              | <b>GND</b>     |  |
| 59             | <b>VCC</b>      | 60              | <b>GND</b>     |  |

**Таблица 10. Контакты разъема FLEX\_EXPAN\_A**

<span id="page-15-0"></span>

| Контакт        | Сигнал/контакт  |                 | Сигнал/контакт |  |
|----------------|-----------------|-----------------|----------------|--|
| разъема        | микросхемы      | Контакт разъема | микросхемы     |  |
| $\mathbf{1}$   | <b>RAW</b>      | $\overline{2}$  | <b>GND</b>     |  |
| 3              | <b>VCC</b>      | $\overline{4}$  | <b>GND</b>     |  |
| $\overline{5}$ | <b>VCC</b>      | 6               | <b>GND</b>     |  |
| $\overline{7}$ | не задействован | 8               | DI1/90         |  |
| 9              | DI2/92          | 10              | DI2/210        |  |
| 11             | DI4/212         | 12              | DEV_CLR/209    |  |
| 13             | DEV_OE/213      | 14              | DEV_CLK2/211   |  |
| 15             | 109             | 16              | 110            |  |
| 17             | 111             | 18              | 113            |  |
| 19             | 114             | 20              | 115            |  |
| 21             | 116             | 22              | 117            |  |
| 23             | 118             | 24              | 119            |  |
| 25             | 120             | 26              | 126            |  |
| 27             | 127             | 28              | 128            |  |
| 29             | 129             | 30              | 131            |  |
| 31             | 132             | 32              | 133            |  |
| 33             | 134             | 34              | 136            |  |
| 35             | 137             | 36              | 138            |  |
| 37             | 139             | 38              | 141            |  |
| 39             | 142             | 40              | 143            |  |
| 41             | 144             | 42              | 146            |  |
| 43             | 147             | 44              | 148            |  |
| 45             | 149             | 46              | 151            |  |
| 47             | 152             | 48              | 153            |  |
| 49             | 154             | 50              | 156            |  |
| 51             | 157             | 52              | 158            |  |
| 53             | 159             | 54              | 161            |  |
| 55             | 162             | 56              | 163            |  |
| 57             | <b>VCC</b>      | 58              | <b>GND</b>     |  |
| 59             | <b>VCC</b>      | 60              | <b>GND</b>     |  |

**Таблица 11. Контакты разъема FLEX\_EXPAN\_B**

<span id="page-16-0"></span>

| Контакт        | Сигнал/контакт  | Контакт разъема | Сигнал/контакт |
|----------------|-----------------|-----------------|----------------|
| разъема        | микросхемы      |                 | микросхемы     |
| $\mathbf{1}$   | <b>RAW</b>      | $\overline{2}$  | <b>GND</b>     |
| 3              | <b>VCC</b>      | $\overline{4}$  | <b>GND</b>     |
| $\overline{5}$ | <b>VCC</b>      | 6               | <b>GND</b>     |
| $\overline{7}$ | не задействован | 8               | DI1/90         |
| 9              | DI2/92          | 10              | DI2/210        |
| 11             | DI4/212         | 12              | DEV_CLR/209    |
| 13             | DEV_OE/213      | 14              | DEV_CLK2/211   |
| 15             | 175             | 16              | 181            |
| 17             | 182             | 18              | 183            |
| 19             | 184             | 20              | 185            |
| 21             | 186             | 22              | 187            |
| 23             | 188             | 24              | 190            |
| 25             | 191             | 26              | 192            |
| 27             | 193             | 28              | 194            |
| 29             | 195             | 30              | 196            |
| 31             | 198             | 32              | 199            |
| 33             | 200             | 34              | 201            |
| 35             | 202             | 36              | 203            |
| 37             | 204             | 38              | 206            |
| 39             | 207             | 40              | 208            |
| 41             | 214             | 42              | 215            |
| 43             | 217             | 44              | 218            |
| 45             | 219             | 46              | 220            |
| 47             | 221             | 48              | 222            |
| 49             | 223             | 50              | 225            |
| 51             | 226             | 52              | 227            |
| 53             | 228             | 54              | 229            |
| 55             | 230             | 56              | 231            |
| 57             | <b>VCC</b>      | 58              | <b>GND</b>     |
| 59             | <b>VCC</b>      | 60              | <b>GND</b>     |

**Таблица 12. Контакты разъема FLEX\_EXPAN\_C**

# <span id="page-17-0"></span>**3. Приложение 1. Программирование и конфигурирование микросхем**

Перед программированием или конфигурированием микросхем необходимо выполнить следующие действия:

- Установить режим конфигурирования с помощью соответствующих переключателей;
- Подключить кабель загрузочного устройства к параллельному порту компьютера и к разъему **JTAG\_IN** платы **UP1**;
- Установить необходимые параметры программирования/конфигурирования в САПР MAX+PLUSII.

Возможны следующие режимы конфигурирования:

- Программирование только микросхемы EPM7128S;
- Конфигурирование только микросхемы EPF10K20;
- Конфигурирование / программирование обеих микросхем
- Соединение нескольких учебных плат.

# **Программирование микросхемы семейства MAX7000**

1. Установка режима конфигурирования на плате UP1

Чтобы программировать только микросхему **EPM7128S** в JTAG-цепочке, установите перемычки переключателей **TDI**, **TD0**, **DEVICE** и **BOARD** в соответствии с рисунком 7.

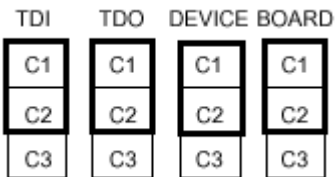

# <span id="page-17-1"></span>**Рис 7. Установка режима программирования микросхемы EPM7128S**

2. Подключение загрузочного устройства ByteBlaster

Подсоедините кабель загрузки **ByteBlaster** к параллельному порту персонального компьютера и к разъёму **JTAG\_IN** на плате **UP1**.

3. Установка опций JTAG в пакете MAX+PLUSII

1. Включите **Multi-Device** в меню **JTAG** для программирования больше чем одного устройства EPM7128S.

2. Выберите **Multi-Device** в меню JTAG.

3. Выберите EPM7128S из списка в Device Name в диалоговом окне **Multi-Device** в меню **JTAG**.

4. Введите название программируемого файла для EPM7128S устройства в окне **Programming File Name**. Для просмотра директории вашего компьютера и выбора соответствующего файла может использоваться Кнопка **Select Programming**.

5. Нажмите Add для добавления устройства и программируемого файла к окну Devices Name & Programing File Names. Нумерация имён устройств с лева показывает порядок устройства в ЈТАС-цепочке. Программируемый файл устройства отображен на той же самой строке как имя устройства. Если никакой программируемый файл не связан с устройством, " <ни один> " отображен рядом с именем устройства.

6. Для проверки ByteBlaster кабеля, кода JTAG ID и полной инструкции JTAG-цепочки нажмите кнопку Detect JTAG Chain Info. Прямо над кнопкой будет выведено сообщение об обнаружении кабеля ByteBlaster. Вы должны вручную проверить, что это сообщение соответствует информации в окне Devices Name & Programing File Names.

7. Чтобы сохранить текущие установки **JTAG Chain File** (.jcf) нажмите Save JCF. В диалоговом окне Save JCF, введите название файла в File Name, и затем выберите каталог в окне каталогов, затем нажмите ОК.

8. Нажмите ОК, чтобы сохранить ваши изменения.

9. Нажмите Programm в программаторе MAX+PLUS 11.

# Конфигурирование микросхемы семейства FLEX10K

1. Установка режима конфигурирования на плате UP1

Чтобы конфигурировать только устройство EPF10K20 в JTAG-цепочке, установите перемычки переключателей TD1, TD0, DEVICE и BOARD в соответствии с рисунком 8.

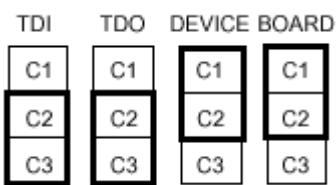

# <span id="page-18-0"></span>Рис 8. Установка режима конфигурирования микросхемы ЕРГ10К20

2. Подключение загрузочного устройства ByteBlaster

Подсоедините кабель загрузки ByteBlaster к параллельному порту персонального компьютера и к разъёму JTAG IN на учебной плате. Для получения дополнительной информации о загрузочном кабеле «ByteBlaster», читайте описание «Загрузочный кабель «ByteBlaster» параллельного порта»

3. Установка опций JTAG в пакете MAX+PLUSII

1. Включите Multi-Device в меню JTAG для программирования более чем одного устройства ЕРГ10К20.

2. Выберите Multi-Device в меню JTAG.

3. Выберите EPF10K20 из списка в Device Name в диалоговом окне Multi-Device в меню JTAG.

4. Введите название программируемого файла для микросхемы EPF10K20 в окне Programming File Name. Для просмотра директории вашего компьютера и выбора соответствующего файла может использоваться кнопка **Select Programming.** 

5. Нажмите Add для добавления устройства и программируемого файла к окну Devices Name & Programing File Names. Нумерация имён устройств с лева показывает порядок устройства в ЈТАС-цепочке. Программируемый файл устройства отображен на той же самой строке как имя устройства. Если никакой программируемый файл не связан с устройством, " <ни один> " отображен рядом с именем устройства.

6. Для проверки ByteBlaster кабеля, кода JTAG ID и полной инструкции JTAG-цепочки нажмите кнопку Detect JTAG Chain Info. Прямо над кнопкой будет выведено сообщение об обнаружении кабеля ByteBlaster. Вы должны вручную проверить, что это сообщение соответствует информации в окне Devices Name & Programing File Names.

7. Чтобы сохранить текущие установки **JTAG Chain File** (.jcf) нажмите Save JCF. В диалоговом окне Save JCF, введите название файла в File Name, и затем выберите каталог в окне каталогов, затем нажмите ОК.

8. Нажмите ОК, чтобы сохранить ваши изменения.

9. Нажмите Configure в програматоре MAX+PLUSII.

# Совместное конфигурирование микросхем

1. Установка режима конфигурирования на плате UP1

Чтобы конфигурировать и программировать, устройства EPF10K20 и **EPM7128S** в JTAG-цепочке, перемычки переключателей **TDI**, **TD0**, **DEVICE** и **BOARD** в соответствии с рисунком 9.

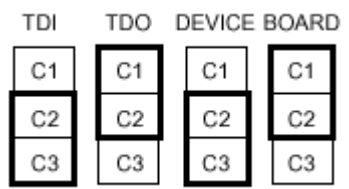

# <span id="page-19-0"></span>Рис 9. Установка режима совместного конфигурирования микросхем

2. Подключение загрузочного устройства ByteBlaster

Подсоедините кабель загрузки ByteBlaster к параллельному порту персонального компьютера и к разъёму **JTAG\_IN** на учебной плате.

3. Установка опций JTAG в пакете MAX+PLUSII

1. Включите Multi-Device в меню JTAG.

2. Выберите Multi-Device в меню JTAG.

3. Выберите микросхему EPM7128S из списка в **Device Name** в диалого-**BOM OKHE Multi-Device B MEHIO JTAG.** 

4. Введите название программируемого файла для списка микросхем в окне Device Name в окне Programming File Name. Для просмотра директории вашего компьютера и выбора соответствующего файла может использоваться Кнопка Select Programming.

5. Нажмите Add для добавления микросхемы и программируемого файла к окну Devices Name & Programing File Names. Нумерация имён устройств с лева показывает порядок микросхемы в JTAG-цепочке. Программируемый файл устройства отображен на той же самой строке как имя устройства. Если никакой программируемый файл не связан с устройством, " <ни один> " отображен рядом с именем устройства.

6. Повторите шаги с 3 по 5 для добавления информации для каждой микросхемы в цепочку **JTAG**.

7. Для проверки ByteBlaster кабеля, кода JTAG ID и полной инструкции JTAG-цепочки нажмите кнопку Detect JTAG Chain Info. Прямо над кнопкой будет выведено сообщение об обнаружении кабеля ByteBlaster. Вы должны вручную проверить, что это сообщение соответствует информации в окне Devices Name & Programing File Names.

8. Чтобы сохранить текущие установки **JTAG Chain File** (.jcf) нажмите Save JCF. В диалоговом окне Save JCF, введите название файла в File Name, выберите каталог в окне каталогов, затем нажмите ОК.

9. Нажмите ОК, чтобы сохранить ваши изменения.

10. Нажмите Configure в програматоре MAX+PLUS II для конфигурации всех EPF10K20 устойств в цепочке JTAG, затем нажмите Programm для програмирования всех EPM7128S устройств в цепочке JTAG.

### Совместное конфигурирование нескольких плат UP1

#### 1. Установка режима конфигурирования на плате UP1

конфигурировать/программировать чтобы Для того. микросхемы EPM7128S и EPF10K20 на нескольких платах UP1, соединенных в JTAGцепочку, перемычки переключателей TDI, TDO, DEVICE и BOARD для всех плат, кроме последней так, в соответствии с рисунком 10.

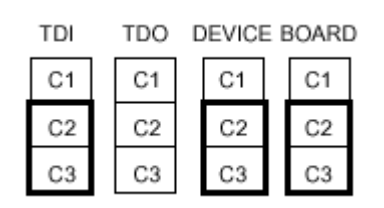

### <span id="page-20-0"></span>Рис 10. Установка режима конфигурирования платы UP1 в JTAGцепочке

Последняя плата UP1 в цепочке может конфигурировать и программировать одну или обе микросхемы. Переключатель **BOARD** должно быть установлен в соответствии с рисунком 11.

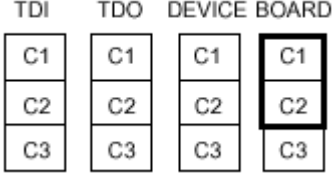

#### <span id="page-21-0"></span>Рис 11. Установка режима конфигурирования оконечной платы UP1

2. Подключение загрузочного устройства ByteBlaster

Подсоедините кабель загрузки ByteBlaster к параллельному порту персонального компьютера и к разъёму JTAG IN на учебной плате.

3. Установка опций JTAG в пакете MAX+PLUSII

1. Включите Multi-Device JTAG Chain в меню JTAG.

2. Выберите Multi-Device JTAG Chain Setup в меню JTAG.

3. Выберите имя первой микросхемы из списка в Device Name в диалого-**BOM OKHE Multi-Device JTAG Chain Setup.** 

4. Ввести название программируемого файла для списка микросхем в окне Device Name в окне Programming File Name. Для просмотра директории вашего компьютера и выбора соответствующего программируемого файла может использоваться Кнопка Select Programming.

5. Нажмите Add для добавления микросхемы и программируемого файла к окну Devices Name & Programing File Names. Нумерация имён устройств с лева показывает порядок устройства в ЈТАG-цепочке. Программируемый файл устройства отображен на той же самой строке как имя устройства. Если никакой программируемый файл не связан с устройством, " <ни один> " отображен рядом с именем устройства.

6. Повторите шаги с 3 по 5 для добавления информации для каждого устройства в цепочку **JTAG**.

7. Для проверки ByteBlaster кабеля, кода JTAG ID и полной инструкции JTAG-цепочки нажмите кнопку Detect JTAG Chain Info. Прямо над кнопкой будет показано сообщение об обнаружении кабеля ByteBlaster. Вы должны вручную проверить, что это сообщение соответствует информации в окне Devices Name & Programing File Names.

8. Чтобы сохранить текущие установки **JTAG Chain File** (.jcf), нажмите Save JCF. В диалоговом окне Save JCF, введите название файла в File Name, выберите каталог в окне каталогов, затем нажмите ОК.

9. Нажмите ОК, чтобы сохранить ваши изменения.

10. Нажмите Configure в программаторе MAX+PLUSII для конфигурирования всех EPF10K20 устройств в цепочке JTAG, затем нажмите Programm для программирования всех EPM7128S устройств в цепочке JTAG.

# <span id="page-22-0"></span>4. Приложение 3. Характеристика последовательного интерфейса

Последовательный интерфейс позволяет ввести данных от внешних устройств ("мышь" и клавиатура) в микросхему FLEX. Входным разъемом интерфейса служит 6-контактный разъем PS/2 mini-DIN.

Для ввода данных используется синхронный последовательный протокол. Синхронизация передачи осуществляется сигналами СLК и DATA. При отсутствии передачи СLK принимается за логическую "1", а DATA может иметь значение "0" либо "1".

Каждый такт передачи слова данных содержит стартовый бит, пакет данных, бит контроля нечетности, и стоповый бит. Стартовый бит - логический "0", стоповый бит - логическая "1". Период передачи одного слова данных составляет от 30 до 50 мкс, длительность пакета данных - от 5 до 25 мкс. Пакет данных начинается с младшего бита (DATA0 до DATA7). Формат пакета данных приведен в таблице 15.

| <b>Packed</b><br><b>Number</b> | $\overline{D7}$           | D <sub>6</sub> | D5         | D4         | D <sub>3</sub> | $\mathbf{D2}$ | D1             | D <sub>0</sub> |
|--------------------------------|---------------------------|----------------|------------|------------|----------------|---------------|----------------|----------------|
|                                | VV                        |                | VS.<br>ΙIJ | VС<br>77 P |                |               |                |                |
|                                | $\mathbf{v}$<br>$\Lambda$ | X6             | X5         | X4         | X3             | V٥            | $\mathbf{V}$ 1 | Vſ<br>ΛU       |
|                                | (17                       | Ÿ6             | $V\bar{z}$ | Y4         | ヽフつ            | ิ∨า           |                |                |

<span id="page-22-1"></span>Таблица 13. Формат пакета данных последовательного интерфейса

В таблице обозначено:

- L Left button state (состояние левой клавиши: 1 соответствует нажатию);
- R Right button state (состояние правой клавиши: 1 соответствует нажатию);
- **X0-X7** Значение перемещения по координате X;
- $Y0-Y7$  Значение перемещения по координате Y;
- XS, YS Знак (направление) перемещения (1 отрицательное);
- **XV,YV** Выход за пределы области перемещения  $(1 \mu a)$ .

Перемещение мыши соответствует декартовой системе координат: перемещение вправо - положительно, влево - отрицательно, вверх - положительно, вниз - отрицательно. Величина движения - функция скорости движения мыши: чем быстрее движение, тем больше величина.

# **5. Приложение 2. Характеристика монитора VGA**

<span id="page-23-0"></span>Поле отображения монитора VGA показано на рис. 12. Стандартное графическое разрешение **VGA** составляет  $640 \times 480$  пикселей (480 строк, по  $640$ пикселей в каждой). За начало координат поля отображения принимается его левый верхний угол с координатами (0, 0).

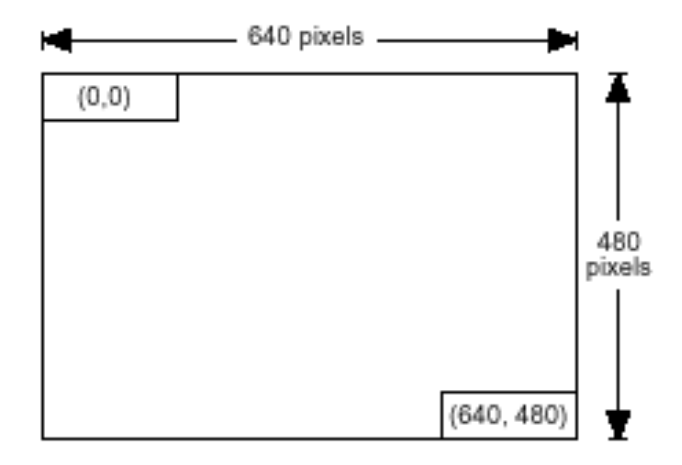

# **Рис 12. Поле отображения монитора VGA**

<span id="page-23-1"></span>Частота видеосигнала VGA составляет 25.175 МГц, что соответствует частоте тактового генератора платы UP1.

Временные диаграммы строчной и кадровой синхронизации показаны на рис. 13 и 14.

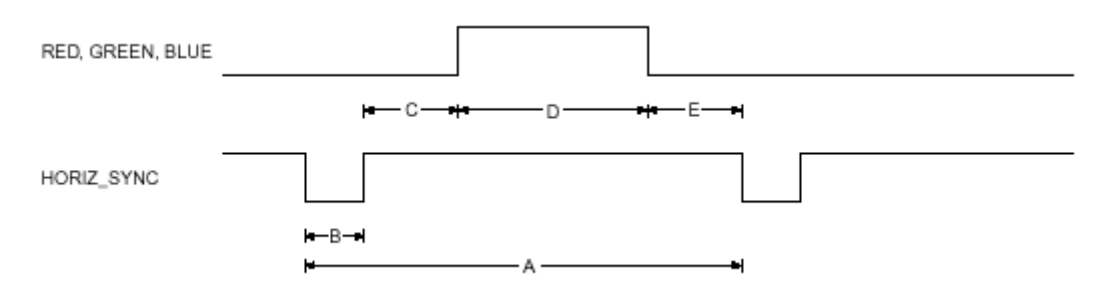

<span id="page-23-2"></span>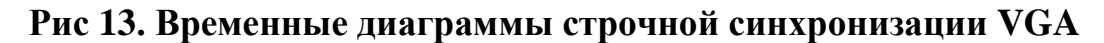

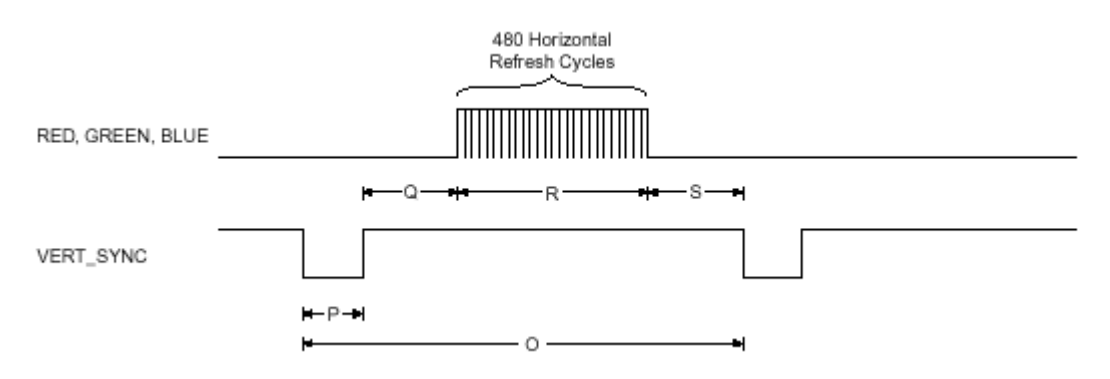

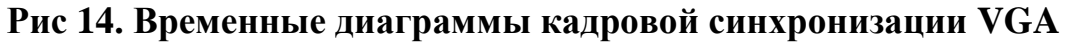

<span id="page-23-3"></span>ГУАП кафедра "Радиотехнические системы"

Сигналы строчной **HORIZ\_SYNC** и кадровой **VERT\_SYNC** синхронизации подаются на генераторы сигналов горизонтальной и вертикальной разверток.

Сигналы красного, зеленого и синего цветов (**RED, GREEN, BLUE**) через соответствующие видеоусилители подаются на модуляторы (или катоды) электронных прожекторов кинескопа.

Сигналы разверток подаются на отклоняющую систему кинескопа, осуществляющую развертку телевизионного растра за счет позиционирования электронных лучей на соответствующие пиксели экрана.

Для формирования изображения сигналы красного, зеленого и синего цветов должны быть синхронизированы с положением электронных лучей на конкретных пикселях телевизионного растра.

**Таблица 14. Параметры строчной синхронизации VGA**

<span id="page-24-0"></span>

| Параметр                                   |                          |                               |     |       |    |
|--------------------------------------------|--------------------------|-------------------------------|-----|-------|----|
| ᅮ<br>мкс<br>ИНТ<br>тервала,<br>лительность | $\overline{\phantom{m}}$ | $\overline{\phantom{m}}$<br>ຼ | 1.V | 20. L | у∠ |

#### **Таблица 15. Параметры кадровой синхронизации VGA**

<span id="page-24-1"></span>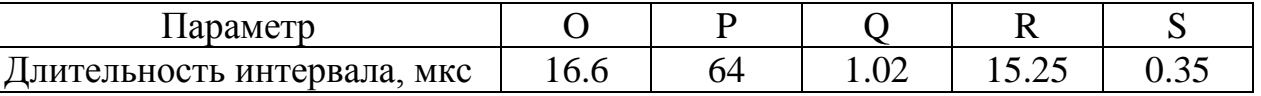

Параметры синхронизации VGA

Период обновления пикселя определяется выражением

$$
T_{pixel} = \frac{1}{f_{CLK}} = 40 \,\text{h}c\,,\tag{1}
$$

где *fCLK* = 25,175 *МГц* – частота видеосигнала, задаваемая тактовым генератором.

 Период строчной синхронизации (период обновления строки) определяется выражением

$$
T_{ROW} = A = B + C + D + E \approx 31,7 \text{ MKC},\qquad(2)
$$

*В* - время строчного обратного хода луча.

$$
D = T_{pixel} \times 640. \tag{3}
$$

 $\Pi$ ериод кадровой синхронизации (период обновления экрана) определя-<br> *T*<sub>screen</sub> =  $O = P + Q + R + S \approx 16, 6$  *мс*, (4) ется выражением

$$
T_{screen} = O = P + Q + R + S \approx 16, 6 \,\text{mc},\tag{4}
$$

где *P* – время кадрового обратного хода луча.

$$
R = T_{row} \times 480\tag{5}
$$

#### ГУАП кафедра "Радиотехнические системы"

# <span id="page-25-0"></span>6. Приложение 3. Пример формирования сигналов монитора VGA

Описанный функциональный узел реализуется на микросхеме семейства **FLEX** и рисует на экране монитора флаг России.

Описание проекта выполнено на языке VHDL.

Цветовая раскраска синтаксиса соответствует раскраске, используемой в текстовом редакторе пакета MaxPlus.

Архитектурное тело проекта включает два процесса:

- Процесс SyncGen формирует сигналы строчной и кадровой синхронизации VGA;
- Процесс Video управляет сигналами красного, зеленого и синего цветов для отображения флага России.

LIBRARY IEEE; -- Подключение стандартной библиотеки USE ieee.std\_logic\_1164.all; -- Указание на используемый пакет

ENTITY Rus\_flag IS -- начало описания декларативной части **PORT**  $\left($ -- Debug: IN BOOLEAN; Clock: IN std logic; -- Внешний входной сигнал типа std logic

HSync, VSync: OUT BOOLEAN; -- Внешние выходные сигналы -- логического типа vga\_h\_sync, vga\_v\_sync: OUT BOOLEAN; -- Внешние выходные -- сигналы логического  $-$ типа

 $R, G, B$ : out std\_logic

 $\mathbf{r}$ 

END Rus\_flag; -- Конец описания декларативной части

ARCHITECTURE video OF Rus flag IS -- объявление архитектуры SIGNAL CounterX, CounterY: INTEGER RANGE 0 TO 1023; -- Внутренние сигналы -- целого типа -- разрядностью 10 бит SIGNAL HS, VS, vga\_HS, vga\_VS: BOOLEAN; --Внутренние сигналы -- логического типа **BEGIN** -- Начало описания архитектуры Syncgen: PROCESS (Clock) -- Объявление процесса VARIABLE -- объявление переменных процесса EnableCntY, ResetCntY: BOOLEAN; **BEGIN** -- Начало описание процесса EnableCntY :=  $(CounterX = 40);$ ResetCntY :=  $(CounterY = 524);$ IF Clock'EVENT AND  $Clock = '1'$  THEN IF Counter  $X = 799$  THEN

Counter $X \le 0$ ;

#### **ELSE**

Counter $X \leq$ Counter $X + 1$ ; **END IF:** 

```
IF EnableCntY THEN
      IF ResetCntY THEN
            Counter Y \le 0:
      ELSE
```
CounterY  $\leq$  CounterY + 1;

**END IF:** 

#### **END IF:**

```
vga HS \leq (CounterX < 96);vga VS \leq (CounterY < 2);
               HS \leq (CounterX = 128);VS \leq (CounterY = 32) AND HS;
--IF DEBUG THEN CounterY \leq 31; END IF;
          END IF:
 END PROCESS Syncgen; -- Конец описания процесса Syncgen
```
Video: Process(clock) Variable Col count: integer range 0 to 1023; Variable HS\_Latch:boolean; -- Объявление Защелки Как переменной begin  $-R \le 0$ : B  $\le 0$ : G  $\le 0$ :

if(clock'EVENT and Clock='0') then

if(HS) then  $HS$  Latch := true: -- Установка зашелки для  $HS$ end if;

if (HS\_Latch) then

Col count := Col count+1; -- Счетчик длительности видеополя

 $if((0 <$  CounterY) and (CounterY < 150)) then -- Высота белой цветной -- полосы  $if(Col count < 630)$  then -- Установка белого ивета  $R \le 1$ ;  $B \le 1$ ;  $G \le 1$ ; else  $R \le 0$ ;  $B \le 0$ ;  $G \le 0$ ; Col count := 0; HS Latch := false; end if:  $\text{elist}((150 < \text{CounterY}) \text{and}(\text{CounterY} < 300))$  then -- Высота синей цветной -- полосы if(Col count  $<$  630) then -- Установка синего цвета  $R \le 0$ '; B $\le 1$ '; G $\le 0$ '; else  $R \le 0$ ': B $\le 0$ ':  $G \le 0$ ':

```
Col_count := 0; HS_Latch := false;
```
end if;

```
elsif((300 < CounterY) and (CounterY < 450)) then -- Высота красной
                                                   -- цветной полосы
```

```
 if(Col_count < 630) then -- Устанока красного цвета
       R \le 1'; B \le 0'; G \le 0';
 else 
       R \leq U; B \leq U? G \leq U?
       Col_count := 0; HS_Latch := false;
 end if;
```
else R<= '0'; B <= '0'; G <= '0';

 end if; end if;

end if;

end Process Video;

-- Присвоение значений внутренних сигналов внешним выходным сигналам  $vga_h_s ync \le vga_HS;$  $vga_v_sync \le vga_vS;$  $HS$ ync  $\leq$  HS;  $V$ Sync  $\leq$  VS; END video;

# **7. Глоссарий**

- <span id="page-28-0"></span> **BST**....................Boundary Scan Test (тестовое периферийное сканирование цифровых устройств).
- **ByteBlaster** .......устройство и кабель загрузки конфигурирующих данных в микросхемы Altera через параллельный порт компьютера.
- **EPC**....................Erasable Configuration PROM (конфигурационное ППЗУ).
- **FLEX**.................Flexible Logic Element Matrix (матрица элементов гибкой логики).
- **JTAG**.................Joint Test Action Group (объединенная группа по вопросам тестирования цифровых схем).
- **MAX**..................Multiple Array Matrix (матрица множественных массивов логических элементов).
- **PLCC**.................Plastic J-lead Chip Carrier (пластиковый корпус с выводами J-формы).
- **PROM** ................. Programmable Read Only Memory (программируемое ПЗУ).
- **TAP**....................Test Access Port (порт тестирования JTAG).
- **TCK**...................Test Clock (тактовый вход JTAG).
- **TDI** ....................Test Data Input (вход тестовых данных JTAG).
- **TDO**...................Test Data Output (выход тестовых данных JTAG).
- **TMS**...................Test Mashine State Control (управление конечным автоматом JTAG).
- **UP** ......................Universyty program (университетская программа фирмы Altera).
- **VGA**...................Video Graphics Array (графическое видеоотображение).
- **ПЗУ** ...................постоянное запоминающее устройство.
- **ПЛИС** ...............программируемая логическая интегральная схема.